# SmartMan<sup>©</sup>

## SmartMan Free Wireless Setup Android Hotspot

Setup a private network for SmartMan wireless when no network is present.

## Requirements

To setup hotspot, you need an Android device that has hotspot capability

## Step-by-Step Guide

1) Hotspot settings varies from device to device, but it will be in the settings, usually under "Wireless & Networks" section.

2) It is often labelled "Tethering & Mobile Hotspot" or "Thetering & Portable hotspot". If you do not see it, go into "More"

3) Setup the hotspot like you would for a home network via "Set up Wi-Fi hotspot".

4) Enter a network name and a password for it and save.

5) Turn on the Portable Wi-Fi Hotspot or Mobile Hotspot.

6) On the computer with SmartMan program, connect to the network you have just setup like you would with an internet network at home. It should match the network name and password you have just assigned.

**NOTE:** You may turn your cellular data off to avoid over-using your data plan

#### Troubleshoot

#### The hotspot will not turn on

-Your phone may be incapable of creating a Wi-Fi hotspot, or that feature may be locked on your phone or by your carrier. Refer to your phone manual, or contact your carrier regarding hotspot.

#### Hotspot keeps turning itself off

-Check the hotspot settings or advanced settings for your network for a timeout setting. Disable the timeout setting or switch it to never.

| nahilitu                                     | Settings               |                                                   | ર :     |
|----------------------------------------------|------------------------|---------------------------------------------------|---------|
| pability.                                    | Wireless & networks    |                                                   |         |
|                                              | •                      | Wi-Fi                                             |         |
|                                              | *                      | Bluetooth                                         |         |
|                                              | 0                      | Data usage                                        |         |
|                                              |                        | More                                              |         |
| ← More                                       |                        | :                                                 |         |
| Airplane mode                                |                        |                                                   |         |
| NFC<br>Allow data exchange<br>another device | e when th              | e phone touches                                   |         |
| Android Beam<br>Ready to transmit ap         | op conten              | t via NFC                                         |         |
| Tethering & portable hotspot                 |                        |                                                   |         |
|                                              | ÷                      | Tethering & portab                                | le hots |
|                                              |                        | t <b>hering</b><br>t connected                    | •       |
|                                              | Portable Wi-Fi hotspot |                                                   |         |
|                                              |                        | Wi-Fi hotspot<br>Ian WPA2 PSK portable Wi-Fi hots | pot     |
| Set up Wi-Fi hotspot                         |                        |                                                   |         |
| Network name<br>SmartMan                     |                        |                                                   |         |
| Security                                     |                        |                                                   |         |
| WPA2 PSK                                     |                        | ~                                                 |         |
| Password                                     |                        |                                                   |         |
| 12345678                                     |                        |                                                   |         |
| The password r                               | must hav               | ve at least 8 characters.                         |         |
| Show password                                |                        |                                                   |         |
| Select AP Band<br>2.4 GHz Band               |                        | *                                                 |         |
|                                              |                        | CANCEL SAVE                                       |         |

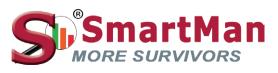

www.SmartMan.biz